### **ขั้นตอนและวิธีการใช้งาน E-Service**

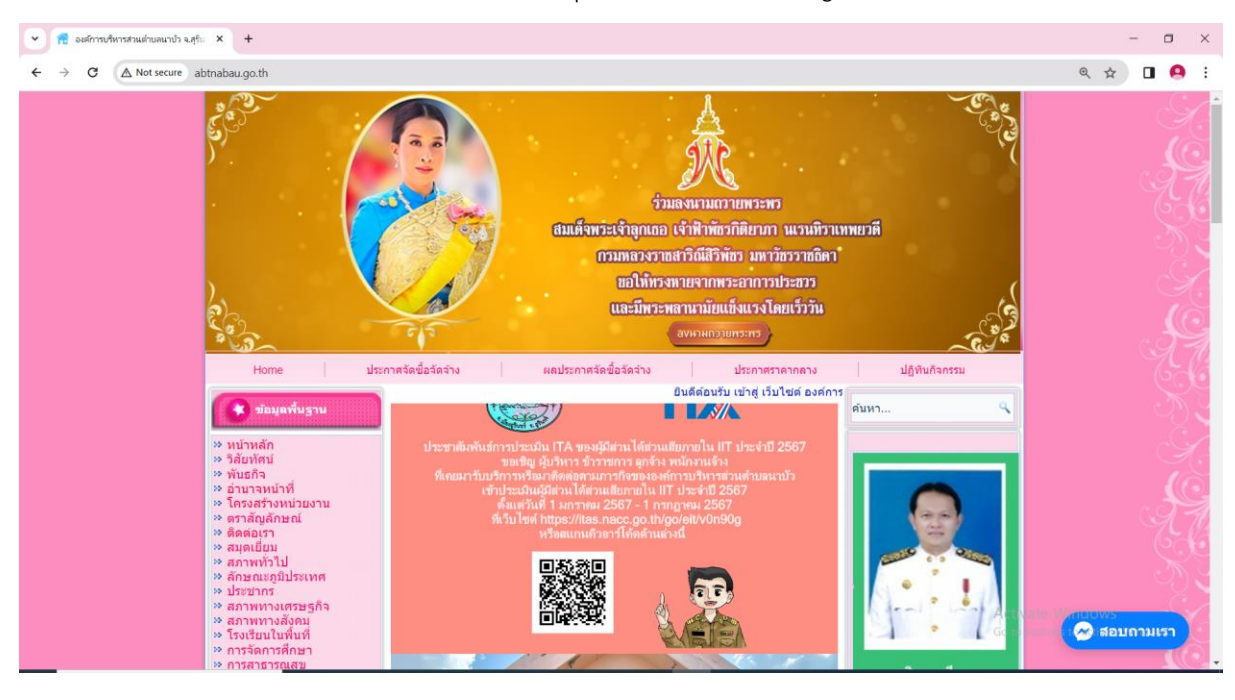

1. เข้าเว็บไซต์ องค์การบริหารส่วนตำบลนาบัว http://www.abtnabau.go.th/

#### 2. คลิก E-Service

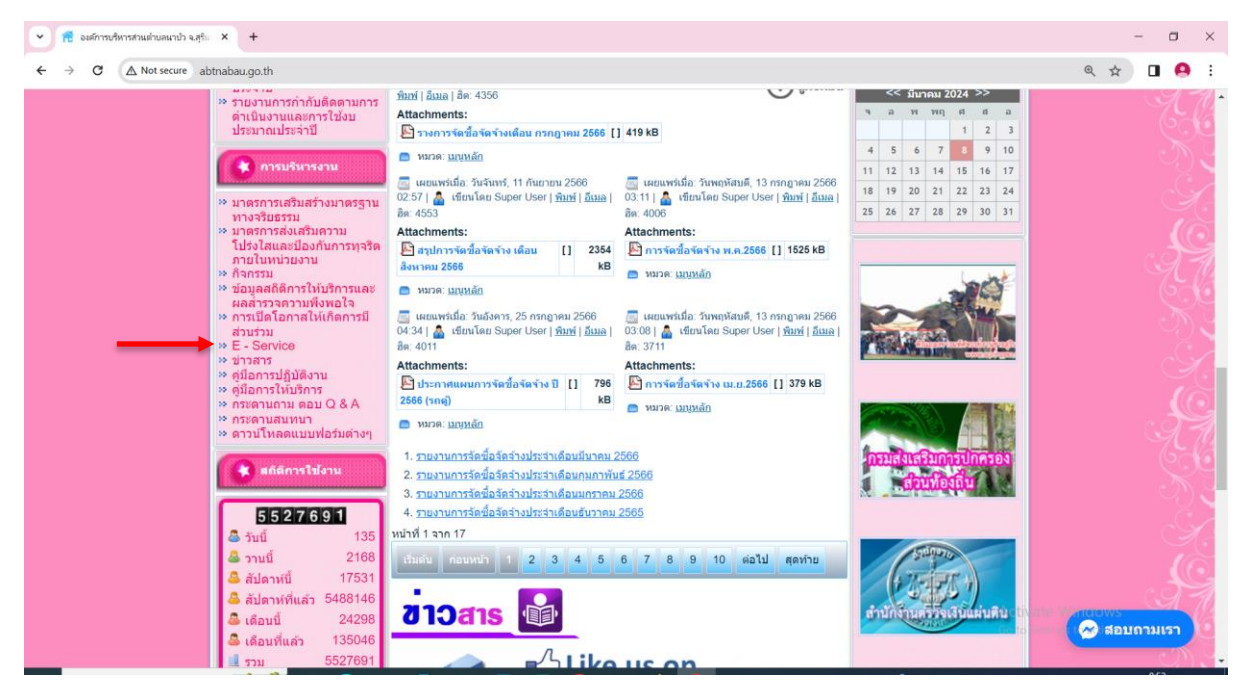

#### 3. เลือกหัวข้อในการใช้บริการ

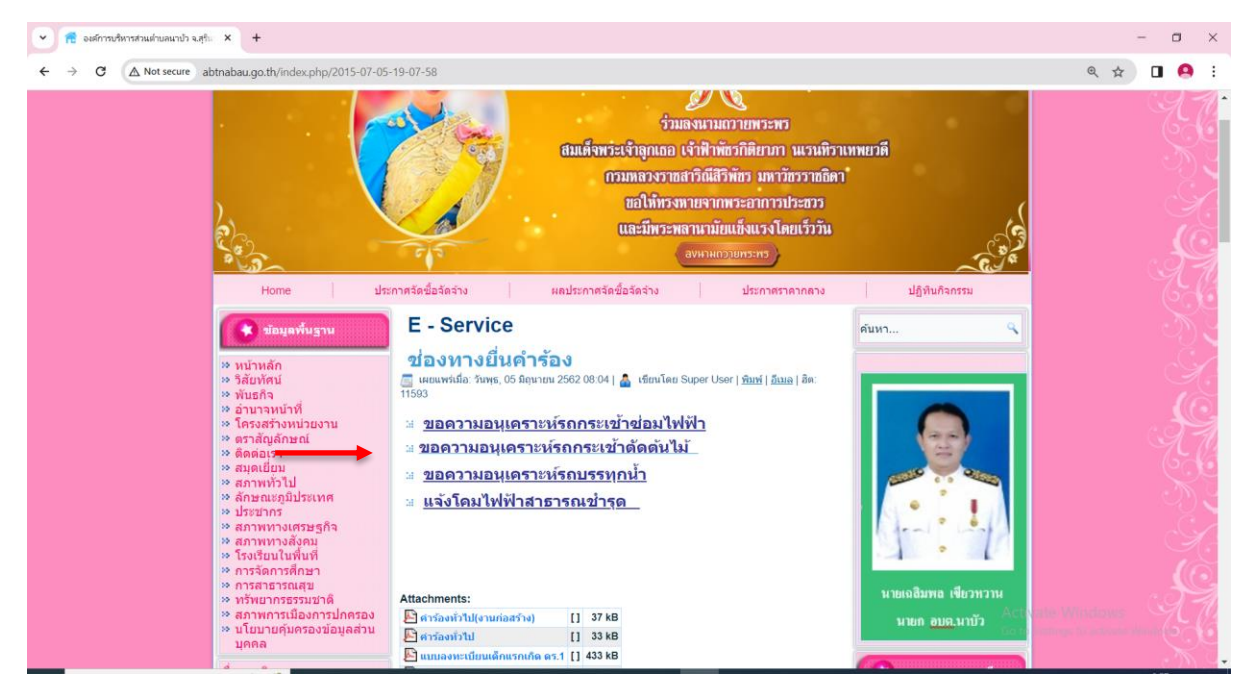

## 4. กรอกข้อมูลให้ครบถ้วน

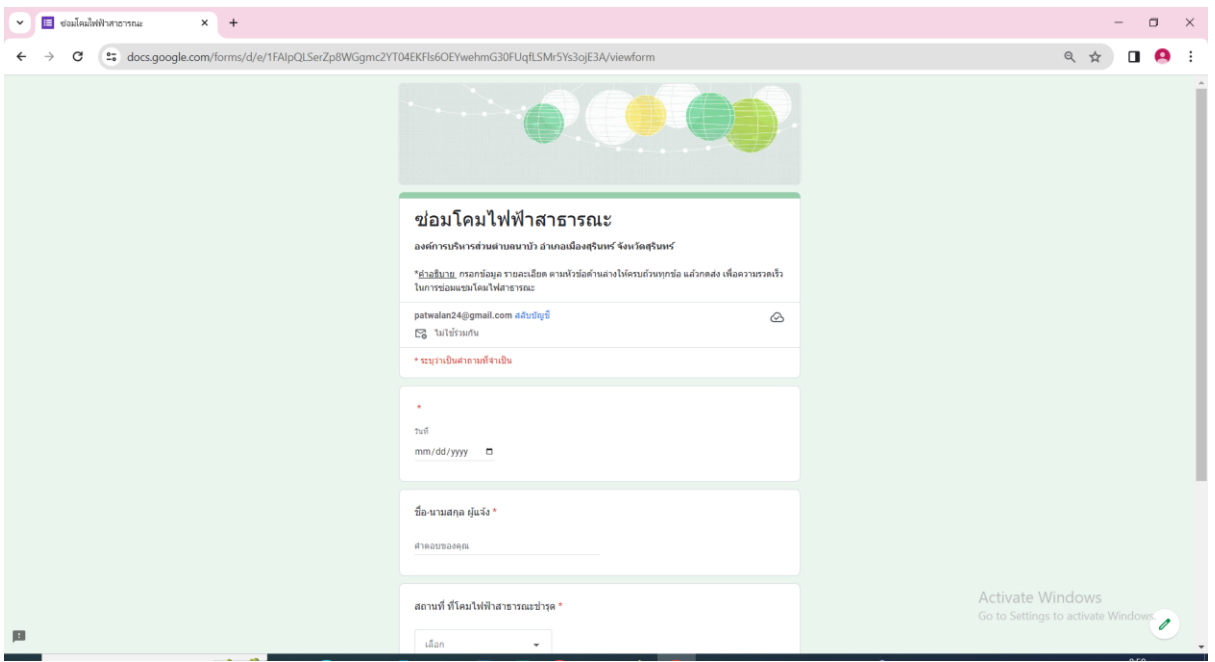

# 5. เมื่อกรอกข้อมูลครบถ้วนแล้ว ให้กดส่ง

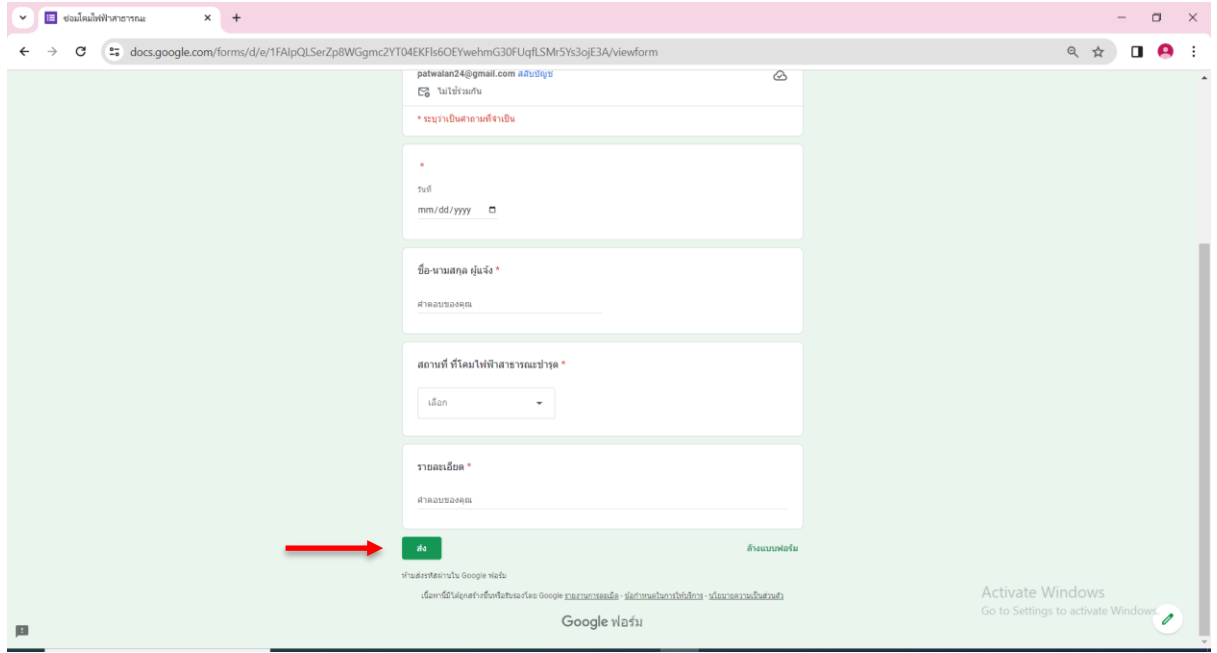

# 6. เมื่อส่งสำเร็จ จะแสดงหน้าจอดังนี้

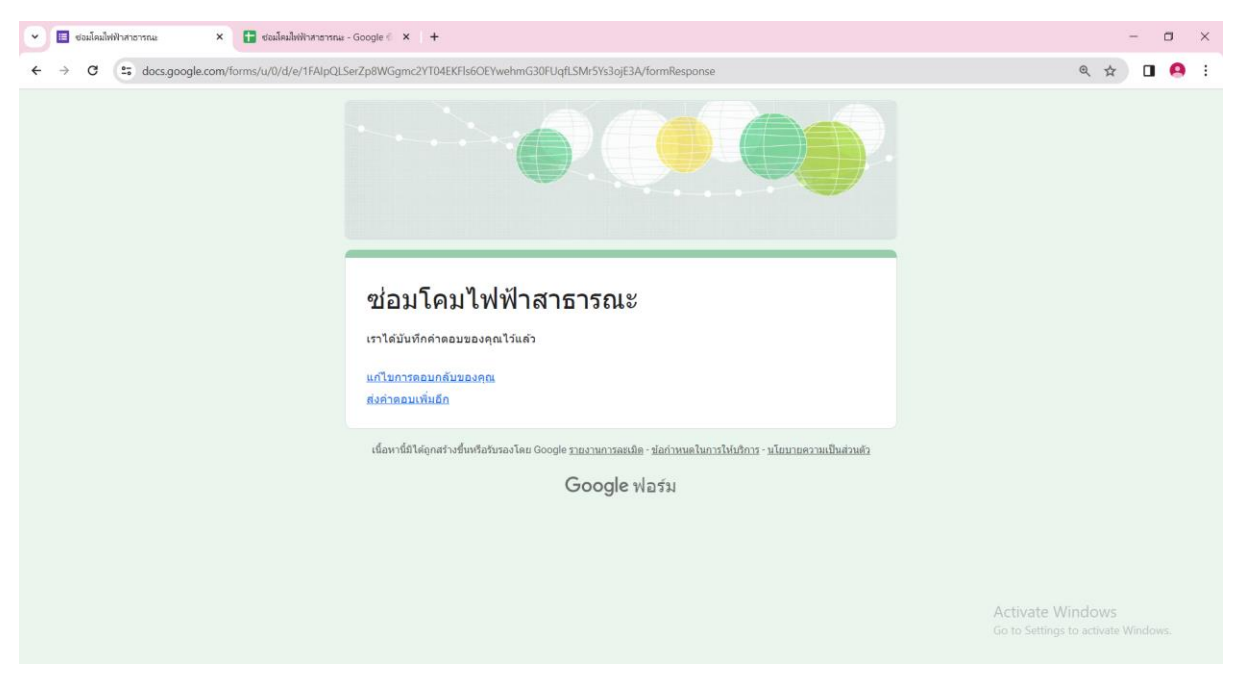